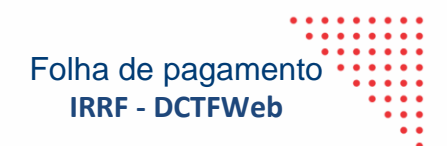

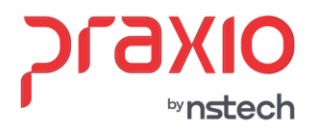

# **Manual para alteração do Regime Competência para Regime Caixa no sistema de Folha de Pagamento**

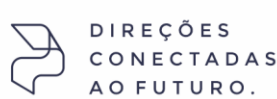

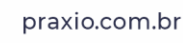

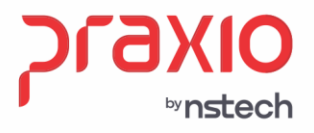

Folha de pagamento **IRRF - DCTFWeb**

#### **Importante:**

- 1- Toda alteração realizada de Troca de Regime de apuração precisa ser validado junto a contabilidade.
- 2- É aconselhado que a troca de Regime de A opção pelo Caixa ou Competência é válida para todo o exercício, ou seja, a empresa poderá mudar de opção, somente uma vez ao ano no período correto. O que determina a opção é a escolha do regime de tributação seguida da escolha da apuração.
- 3- A opção pelo regime de caixa deve abranger todo o ano-calendário, não podendo dentro do ano-calendário haver mudança do regime de competência para o de caixa e vice-versa.

Para as empresas que estão alterando agora o Regime de pagamento para adequação as informações que estão sendo enviadas ao eSocial, caso não tenha feito essa transição **no inicio do ano**, a DIRF 2024 ano-calendário 2023 estra divergente, pois estará parte calculada com regime comptencia e outra parte como Regime caixa ou vice versa.

Para estes casos serão necessários ajustes manuais na DIRF para adequação de um unico regime no ano.

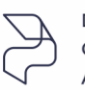

**DIRECÕES ECTADAS** 

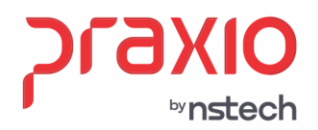

### **Parametrização Globus**

O módulo de Folha de Pagamento deverá estar parametrizado para correta apuração do IR da empresa e deverá indicar se o regime for Caixa ou Competência.

**Menu: Cadastros -> Cadastros Auxiliares -> Parâmetros Gerais**

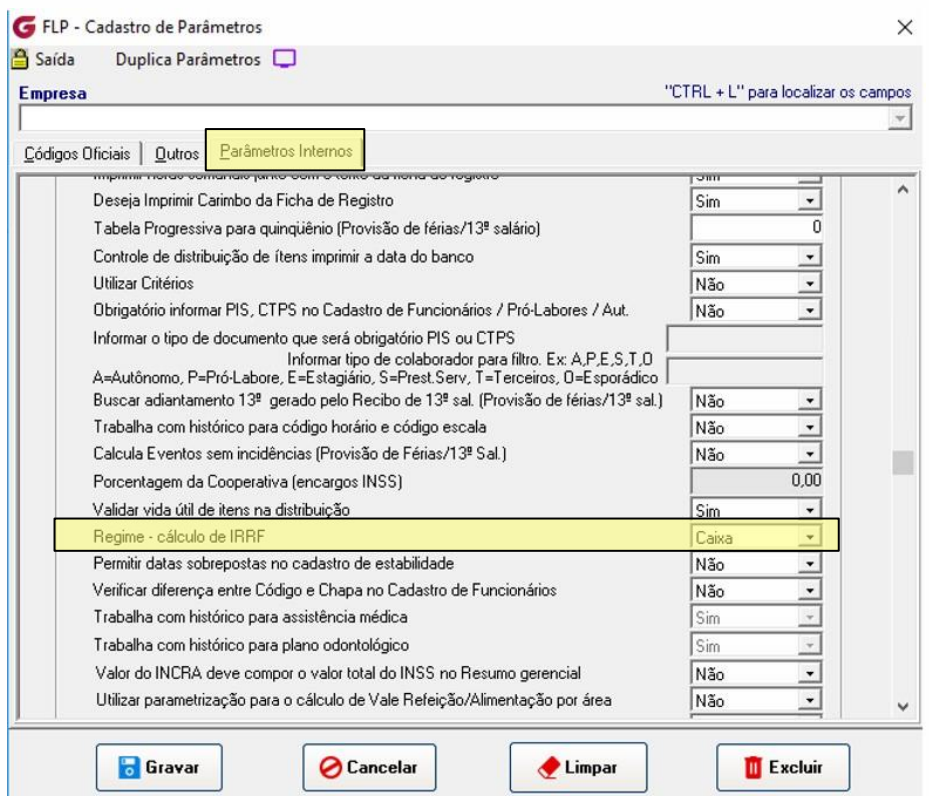

**IMPORTANTE: o Regime da empresa deverá ser definido junto com o Contador responsável.**

*Regime Caixa*: O registro do documento é feito de acordo com a **data de pagamento ou de recebimento**, ou seja, quando o dinheiro efetivamente sai ou entra no caixa da empresa.

Ex.: Folha de pagamento competência 30/04/2023, pagamento será 08/05/2023 (5º dia útil do mês subsequente).

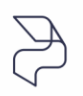

DIREÇÕES CONECTADAS AO FUTURO.

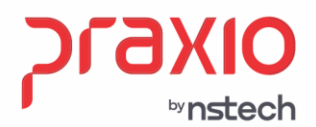

**Regime Competência**: O registro do documento na data do **fato gerador**, ou seja, **na data do documento**, não importando quando ele foi recebido ou pago.

Ex.: Folha de pagamento competência 30/04/2023, pagamento será em 30/04/2023.

Para as empresas que descontam o IR no adiantamento, também deverá ter o parâmetro marcado.

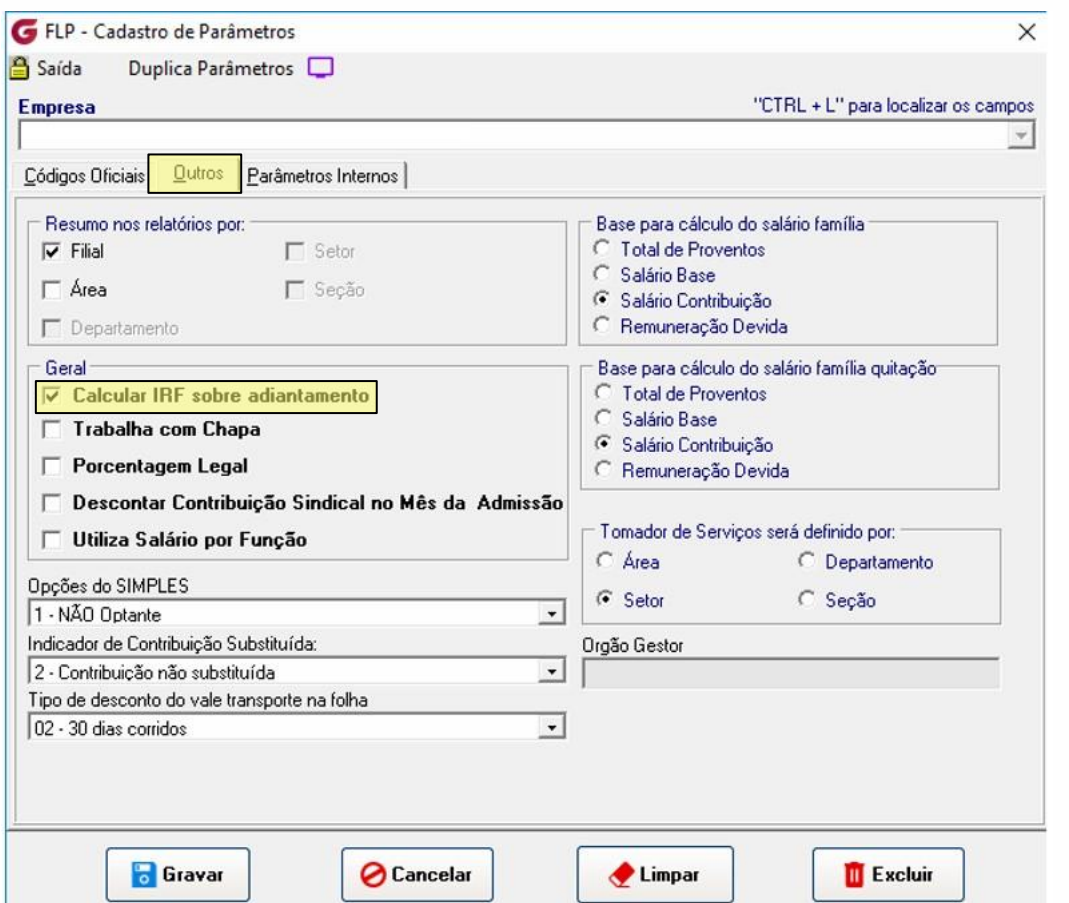

**Menu: Cadastros -> Cadastros Auxiliares -> Parâmetros Gerais**

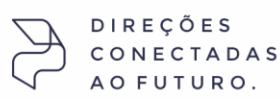

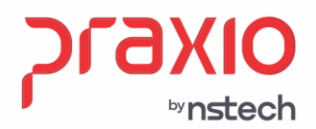

Folha de pagamento **IRRF - DCTFWeb**

#### **Novos eventos:**

#### **Importante:**

Se a empresa já tem o evento de adiantamento salarial interno 501 com a opção **desmarcada** de IRRF, pois **NÃO** descontava IRRF no adiantamento será necessário criar um evento novo de adiantamento salarial, conforme exemplo abaixo.

**1° Passo:** Retirar o evento interno do 501 do evento anterior de adiantamento, isto necessário para o sistema ter o histórico de até quando foi calculado este evento sem incidência.

**2° Passo:** Criar um evento novo de Adto conforme abaixo:

FLP - Cadastro de Eventos  $\overline{\times}$ Saida  $\square$ Cadastro | Configurações Legais | Autoriza Usuários a Variáveis | Informações eSocial | Código Descrição **Q ADIANTAMENTO SALARIAL** l20 Descrição completa ADIANTAMENTO CRÉDITO Tipo de evento C Provento C Informativo (Coluna Desc.) **C** Desconto **C** Informativo (Coluna Prov.)  $\bigcirc$  Base Apenas para Digitação Rotina Acréscimo Valor Min. .<br>Valor Máx  $0,000000$ 100,000000 0,000000 103 - Valor  $\vert \cdot \vert$ **Bases Autorizadas Bases Disponíveis** 02 Salario auxiliar 1 + 01 Salario atual Somar >  $\lambda$ 03 Salario auxiliar 2 04 Salario auxiliar 3 Subtrair > 05 Salario auxiliar 4 06 Salario auxiliar 5 < Revoga 07 Salario auxiliar 6 08 Salario anterior <<Todos **Base Auxiliar**  $\sqsupset$  Q Tabela progressiva  $|Q|$ Imprimir valor na referência (evento de rotina Valori Dódigo evento interno 501 Q Adiantamento (Provento) **R** Gravar **⊘** Cancelar Limpar **TExcluir** 

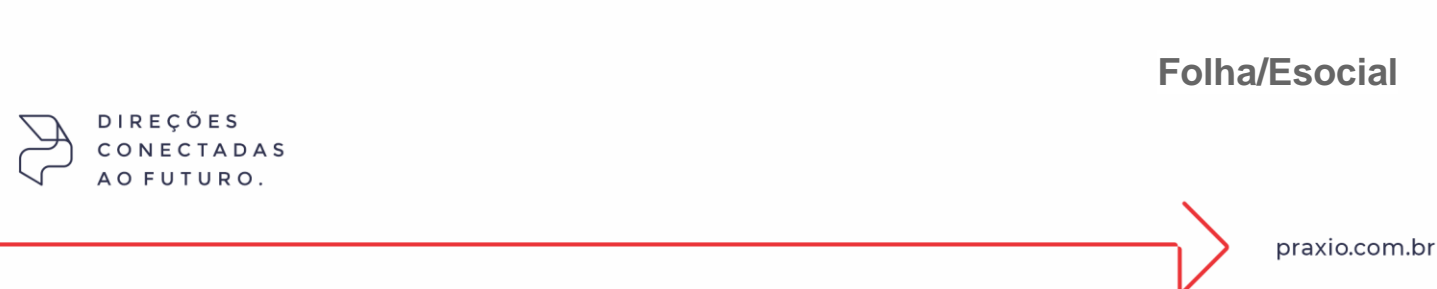

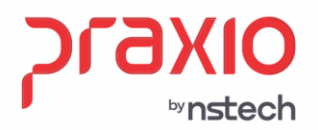

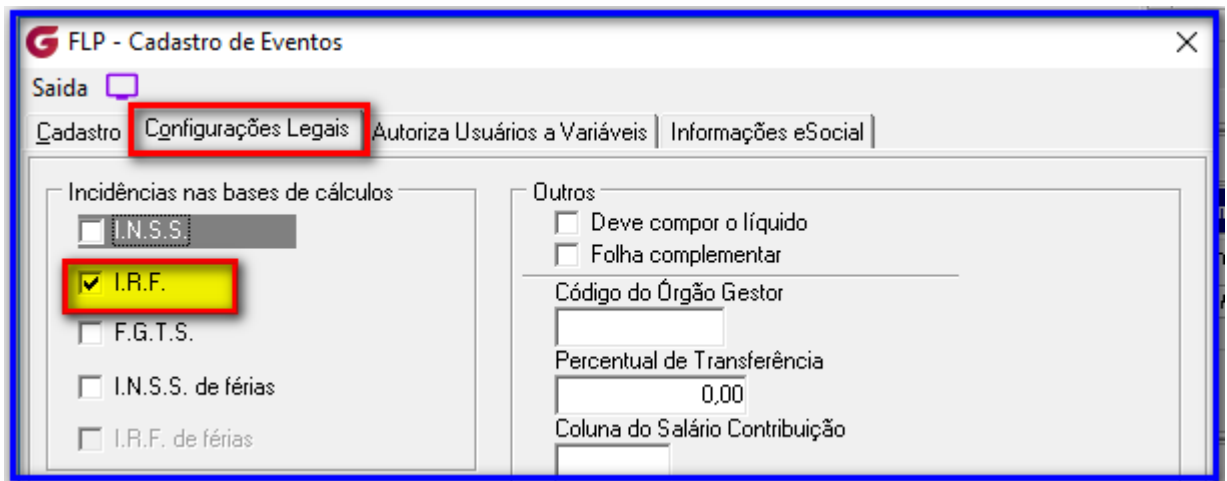

## **Aba:** Informação eSocial

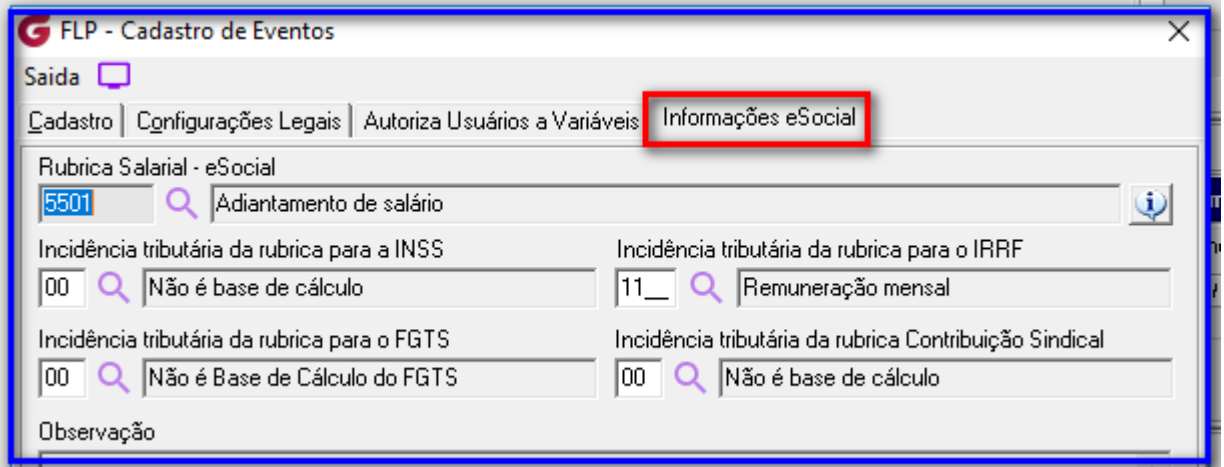

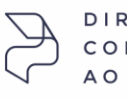

 $D I R E C \tilde{O} E S$ CONECTADAS AO FUTURO.

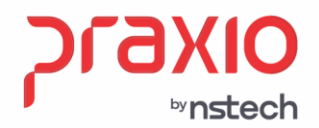

#### **Novos eventos:**

**3° Passo:** Criar um evento de IRRF de Adto conforme abaixo:

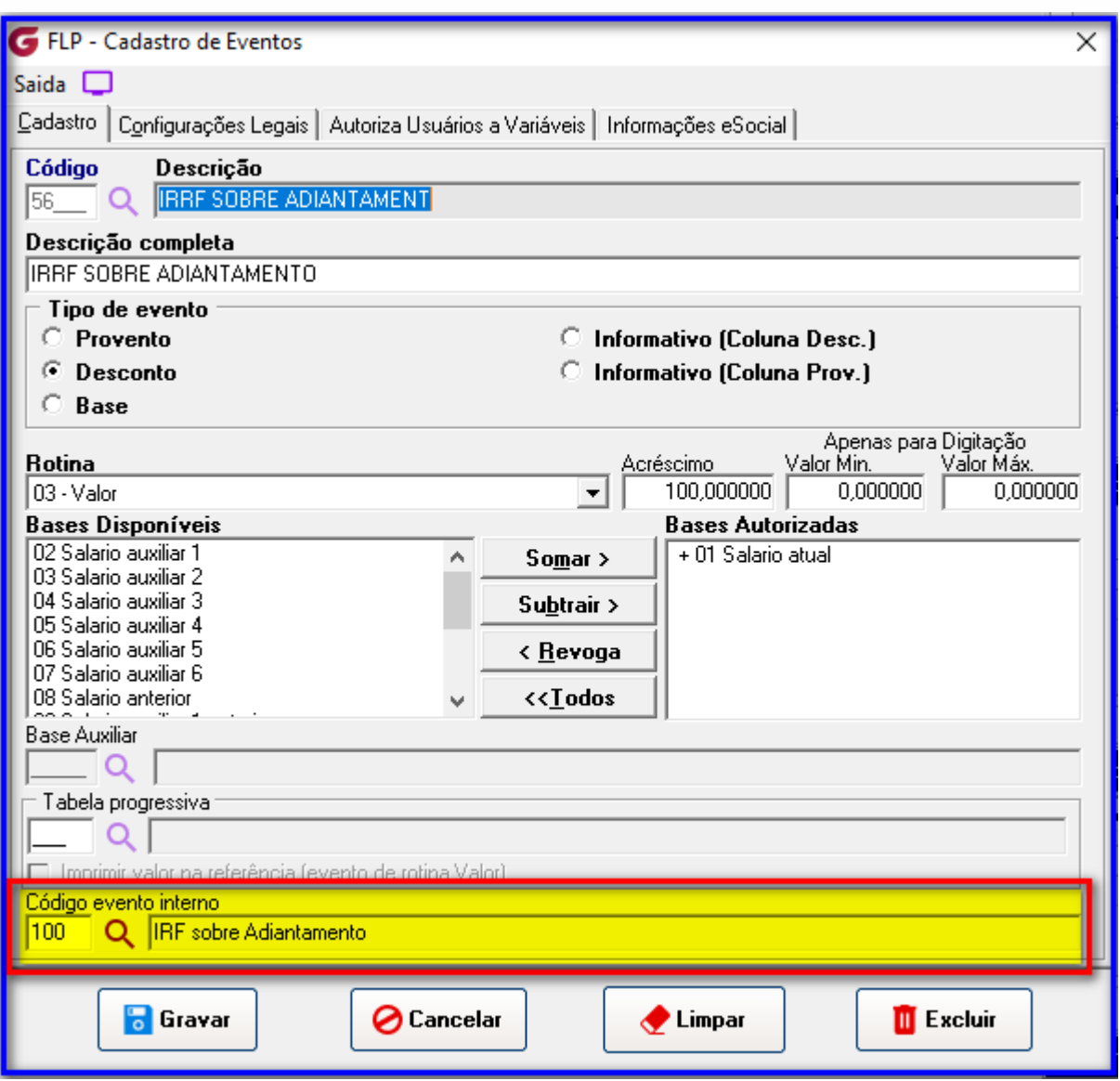

**Folha/Esocial**

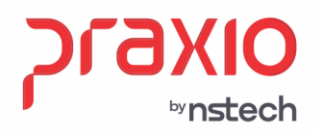

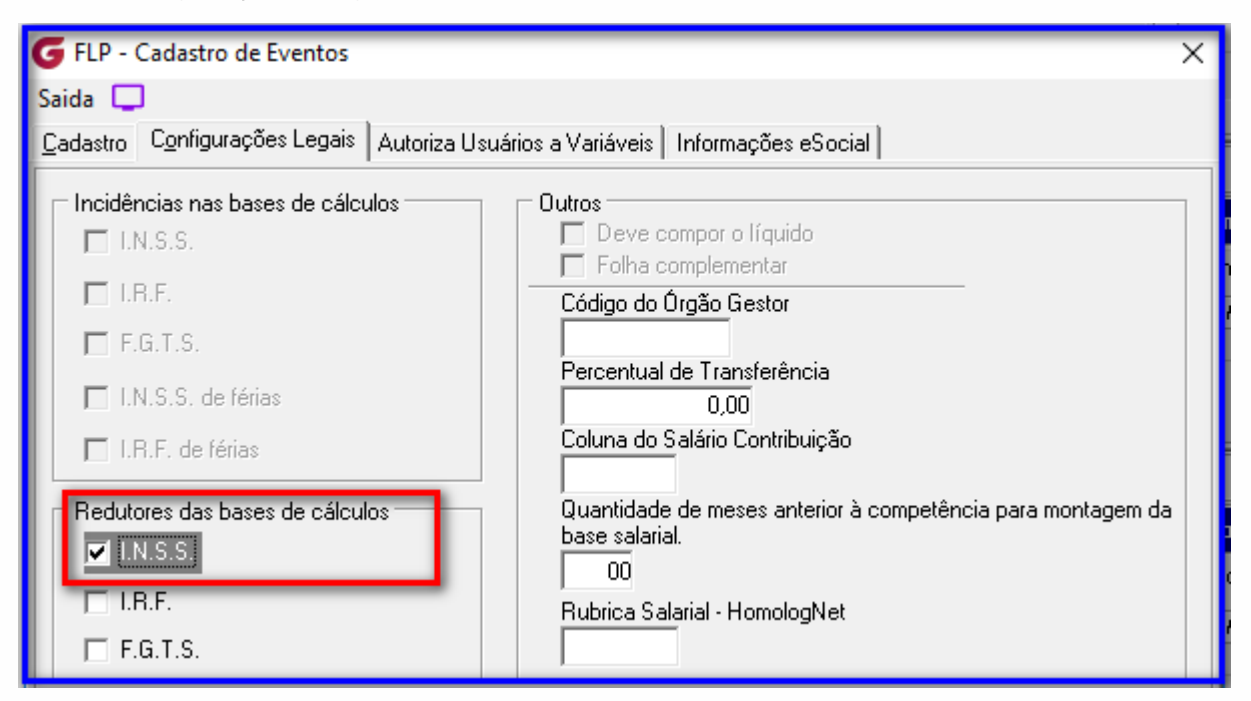

## **Aba:** Informação eSocial

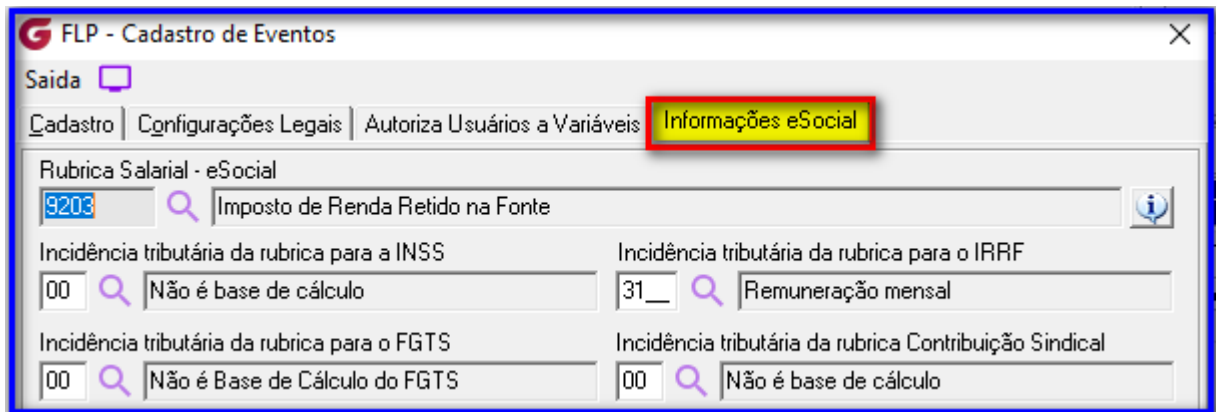

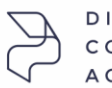

DIREÇÕES CONECTADAS AO FUTURO.

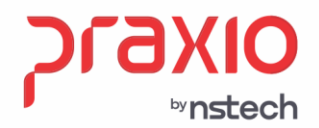

#### **Novos eventos:**

**4° Passo:** Criar um evento de Desc. de IRRF de Adto Sal. conforme abaixo:

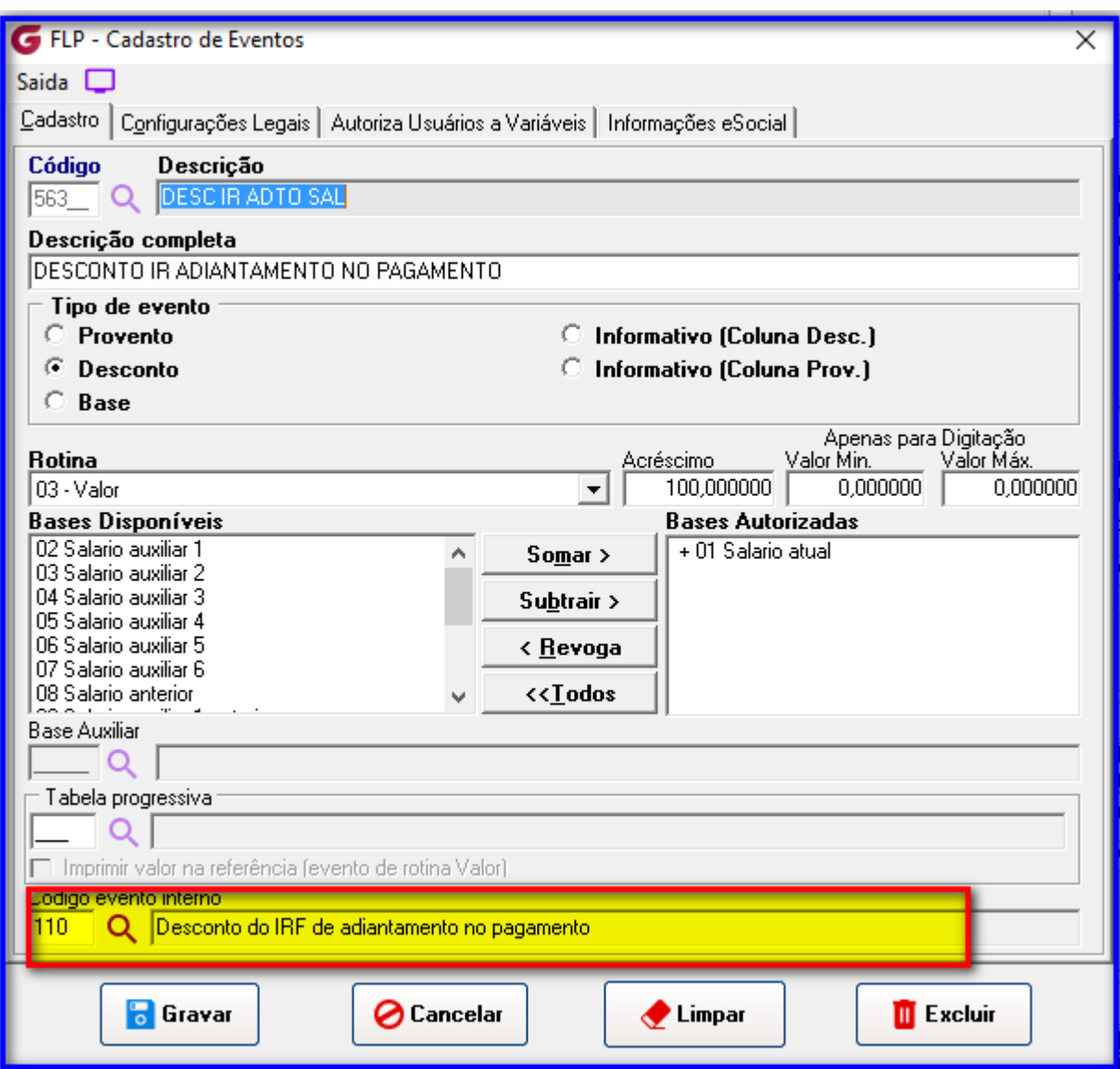

SP +55 (11) 5018-2525 | MG +55 (31) 2533-5050 | RS +55 (51) 3066-0011 | RJ +55 (21) 3525-2929

**Folha/Esocial**

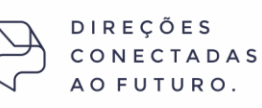

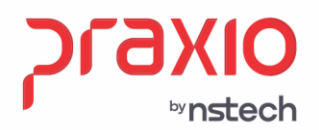

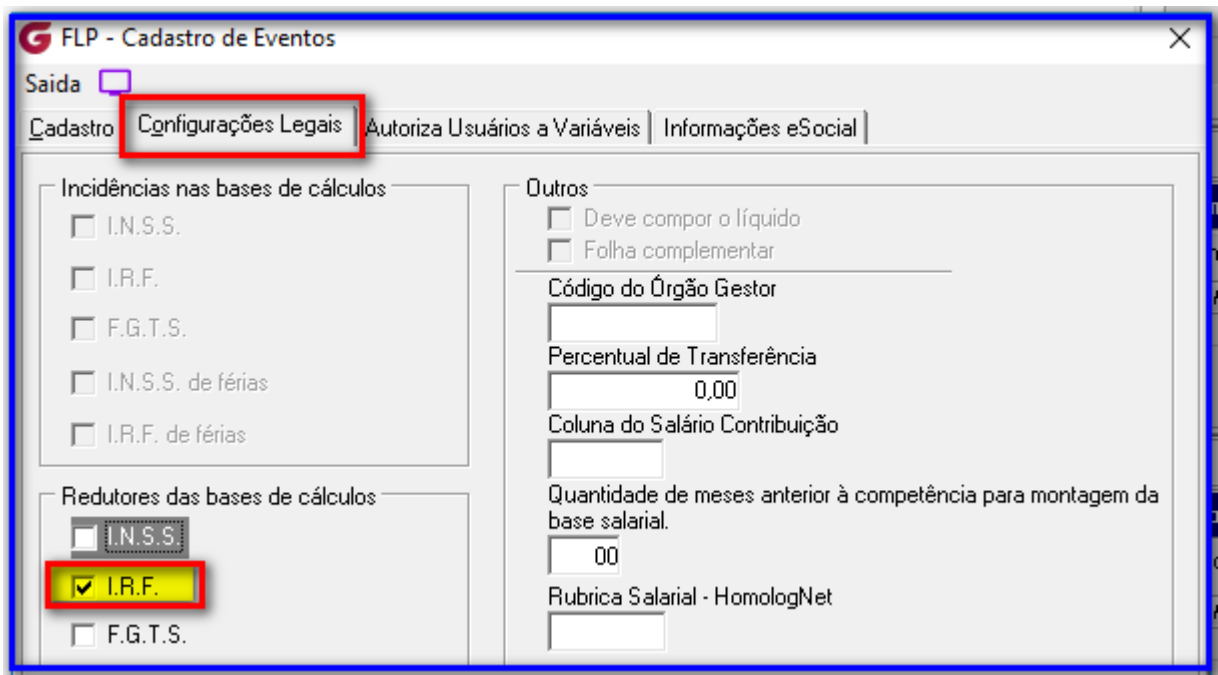

## **Aba:** Informação eSocial

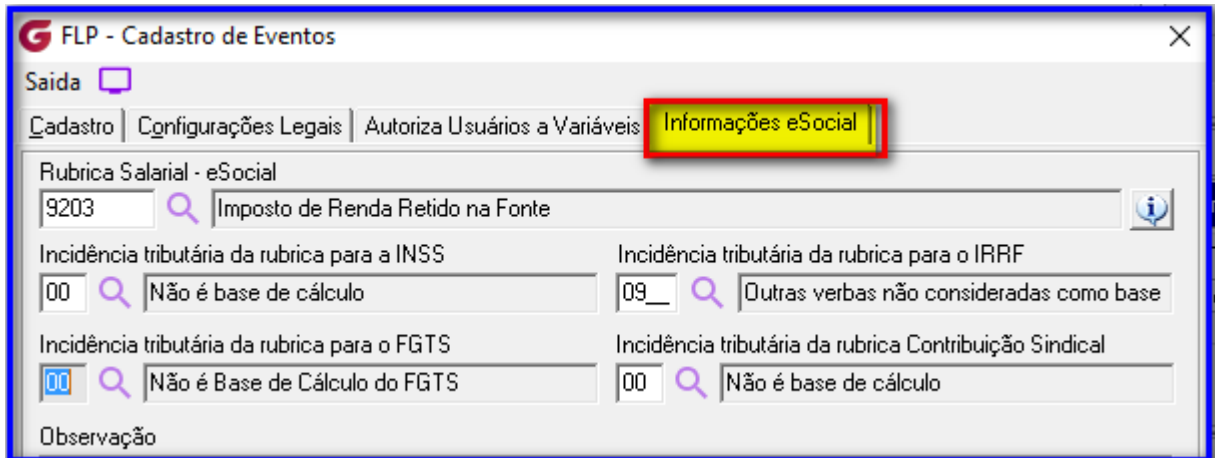

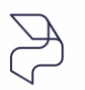

 $D I R E C \tilde{O} E S$ CONECTADAS AO FUTURO.

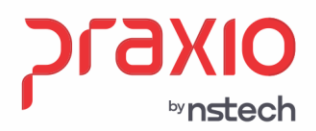

Folha de pagamento **IRRF - DCTFWeb**

#### **Novos eventos:**

**5° Passo:** Criar um evento de BASE IRRF de Adto conforme abaixo:

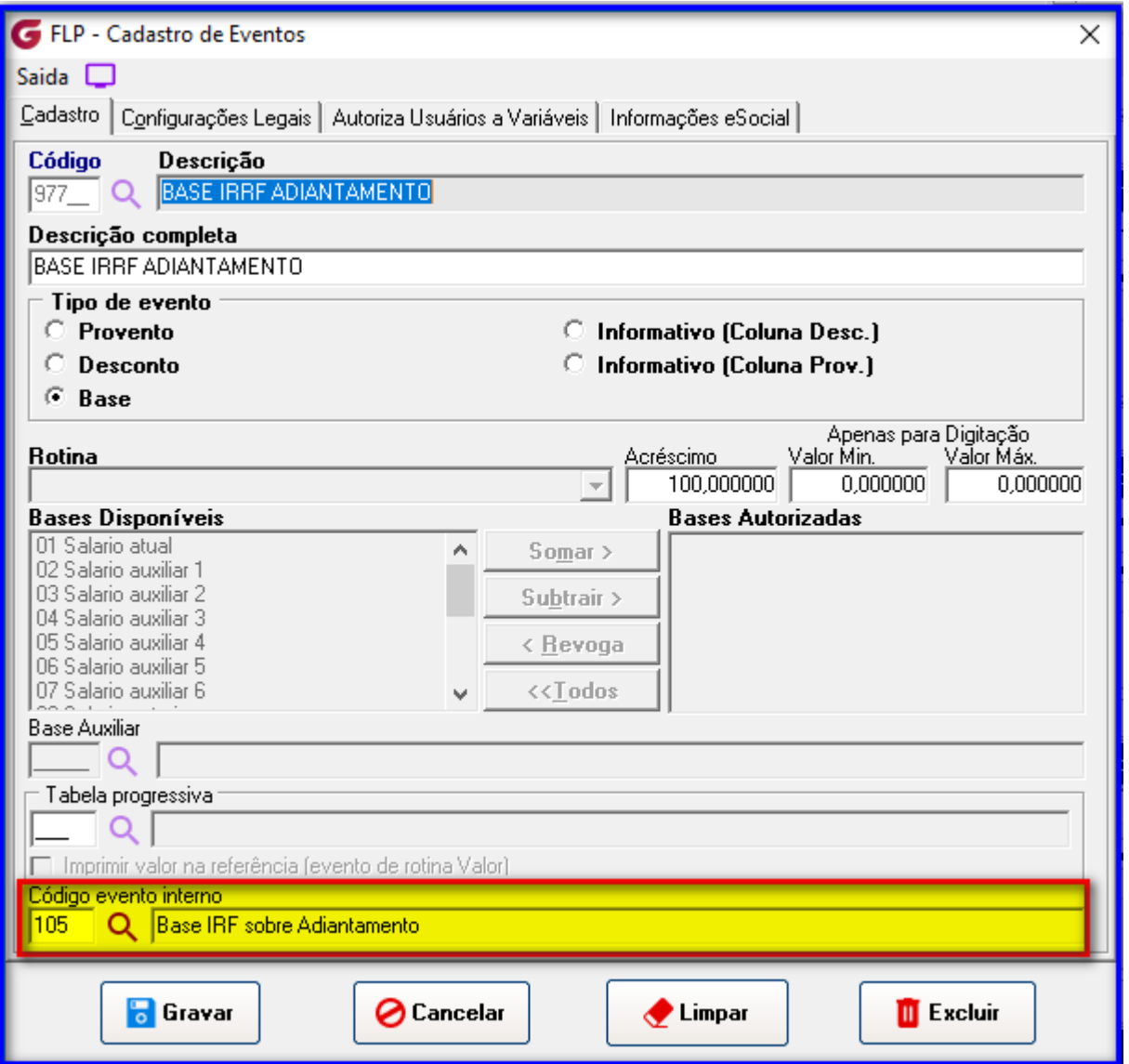

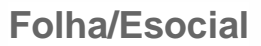

 $DIRE\subsetneq \tilde{O}ES$ CONECTADAS AO FUTURO.

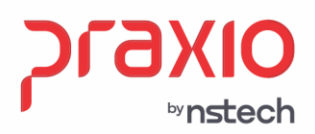

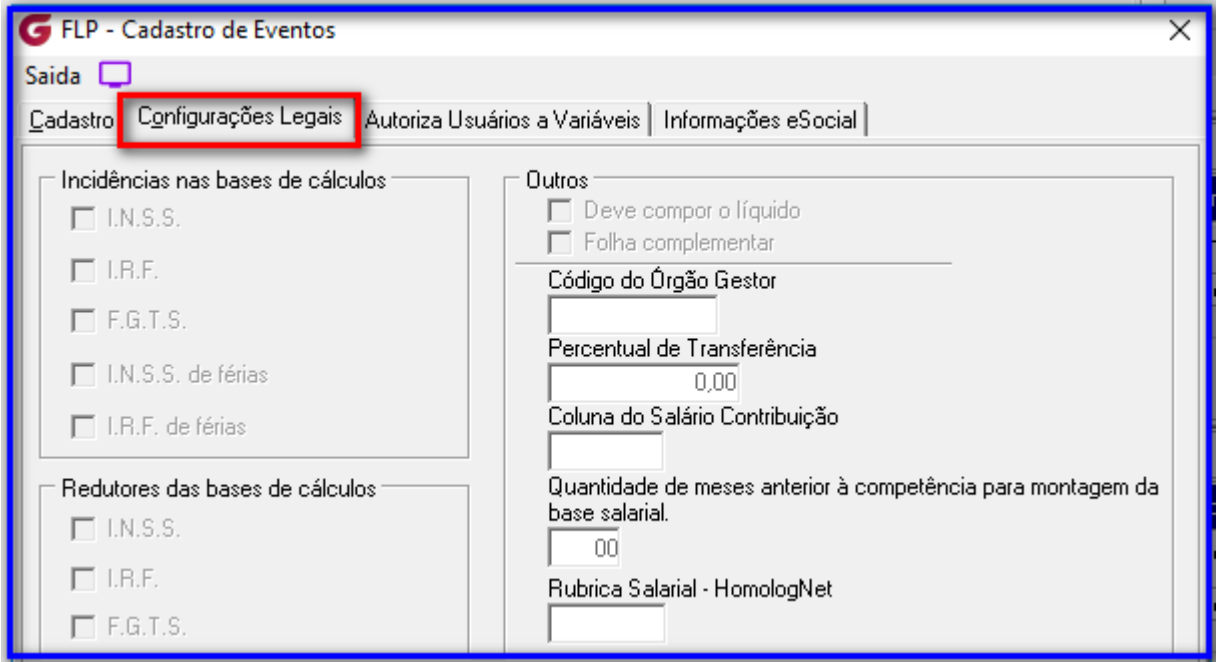

# **Aba:** Informação eSocial

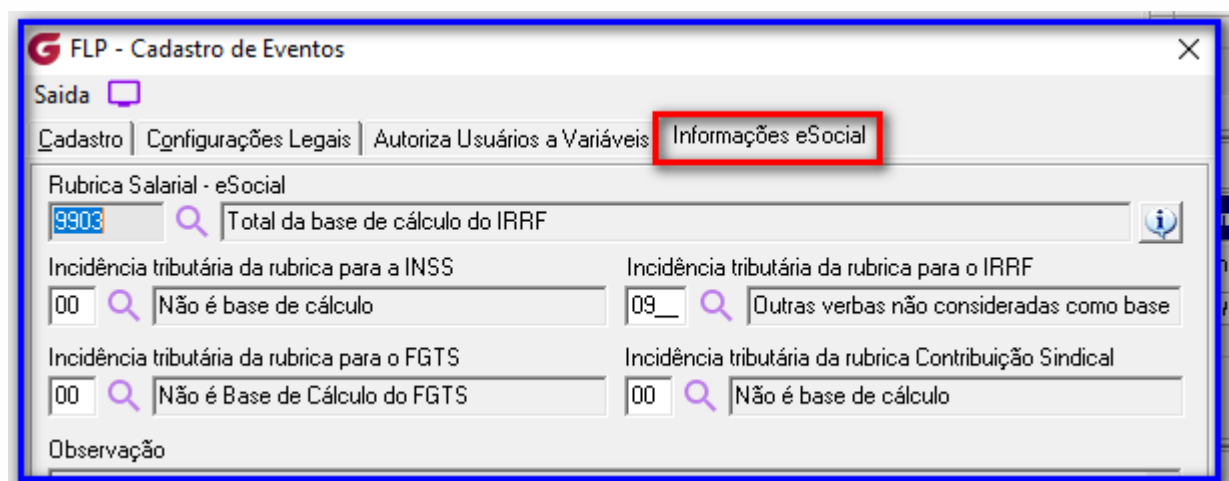

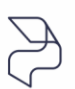

```
DIREÇÕES
CONECTADAS
AO FUTURO.
```
SP +55 (11) 5018-2525 | MG +55 (31) 2533-5050 | RS +55 (51) 3066-0011 | RJ +55 (21) 3525-2929

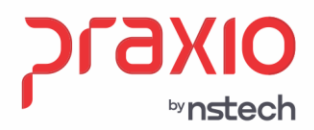

## **Considerações importantes:**

➢ Se a troca do Regime não ocorreu no fim do exercício exemplo o mês de Dezembro do ano anterior, será necessário calcular o primeiro mês até que no próximo mês seguinte as bases estejam com a seguinte composição de exemplo:

#### **Exemplo:**

#### **Folha do mês 05 pagas em 06/06**

#### **Adiantamento do mês 06: Pagamento 20/06**

Desta forma o IRRF é um imposto que se ajusta e se a troca se deu no decorrer no exercício as bases irão se ajustando conforme informado e no decorrer dos cálculos para a apuração da base do imposto de Renda.

**Nota:** Não foi informado os eventos de IRRF Salário e Base IRRF salário, pois eles já estão configurados na base para o Cálculo anterior por Regime Competência, ou vice versa.

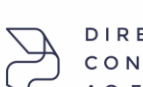

DIRECÕES CONECTADAS AO FUTURO.